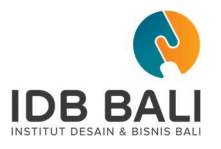

## PANDUAN ENROLL UNTUK MATA KULIAH ( FULL ONLINE ATAU HYBRID )

Enrol adalah proses registrasi / masuk ke dalam kelas online. Proses enroll dilakukan oleh mahasiswa secara mandiri melalui website https://elearning.idbbali.ac.id, dengan melakukan beberapa langkah seperti dibawah ini :

- 1. Login terlebih dahulu di website https://elearning.idbbali.ac.id
- 2. Cari mata kuliah yang akan di enroll melalui menu "Cari Mata Kuliah" pada menu bagian atas

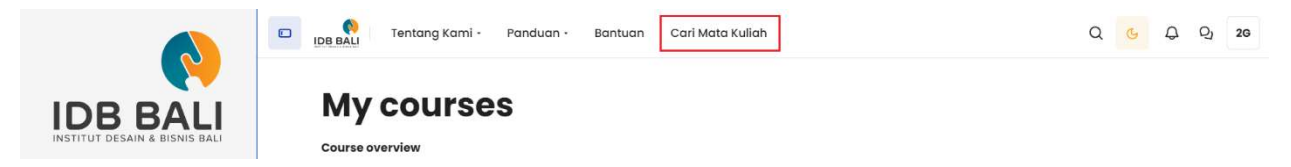

3. Pada Box Pencarian tuliskan nama mata kuliahnya ( untuk memudahkan pencarian bisa dituliskan juga kode mata kuliah dan kelasnya )

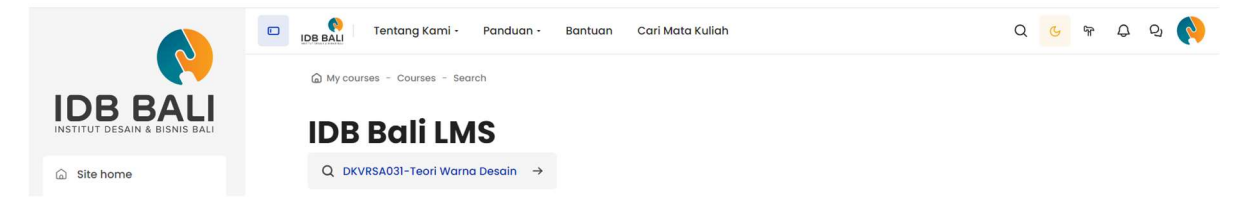

4. Perhatikan kode kelas dan Angkatan yang muncul dari hasil pencarian. Karena semua mata kuliah yang sebelumnya juga akan muncul.

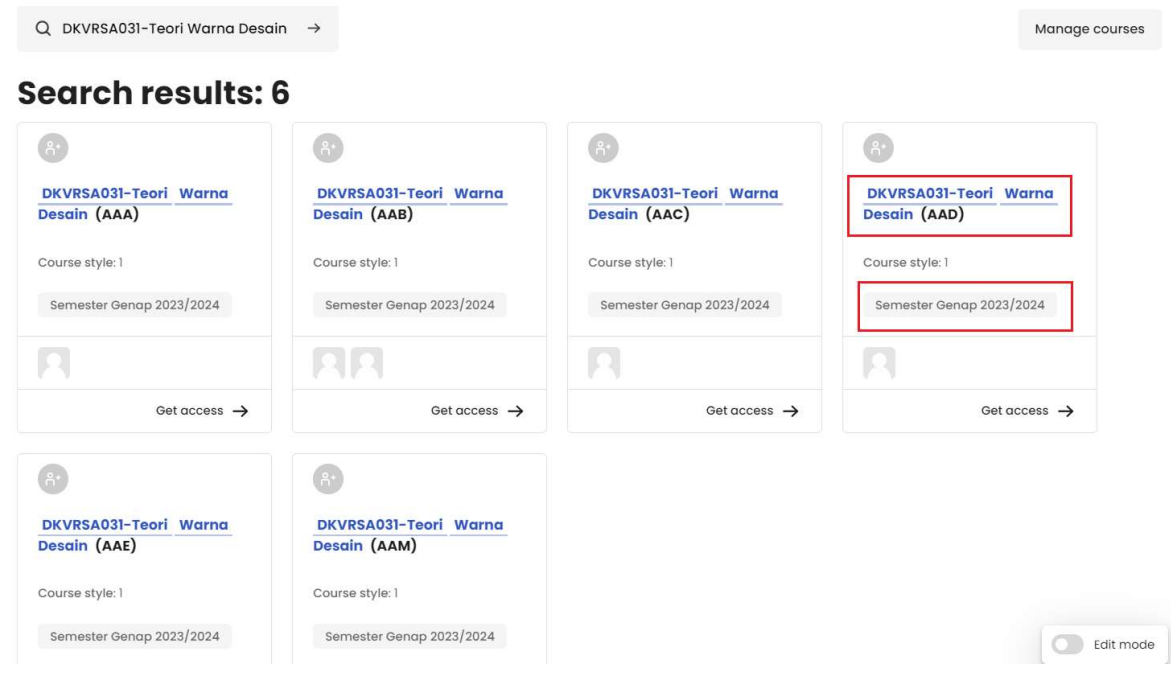

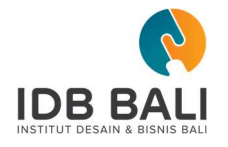

5. Pilih mata kuliah yang dimaksud dan klik enroll me

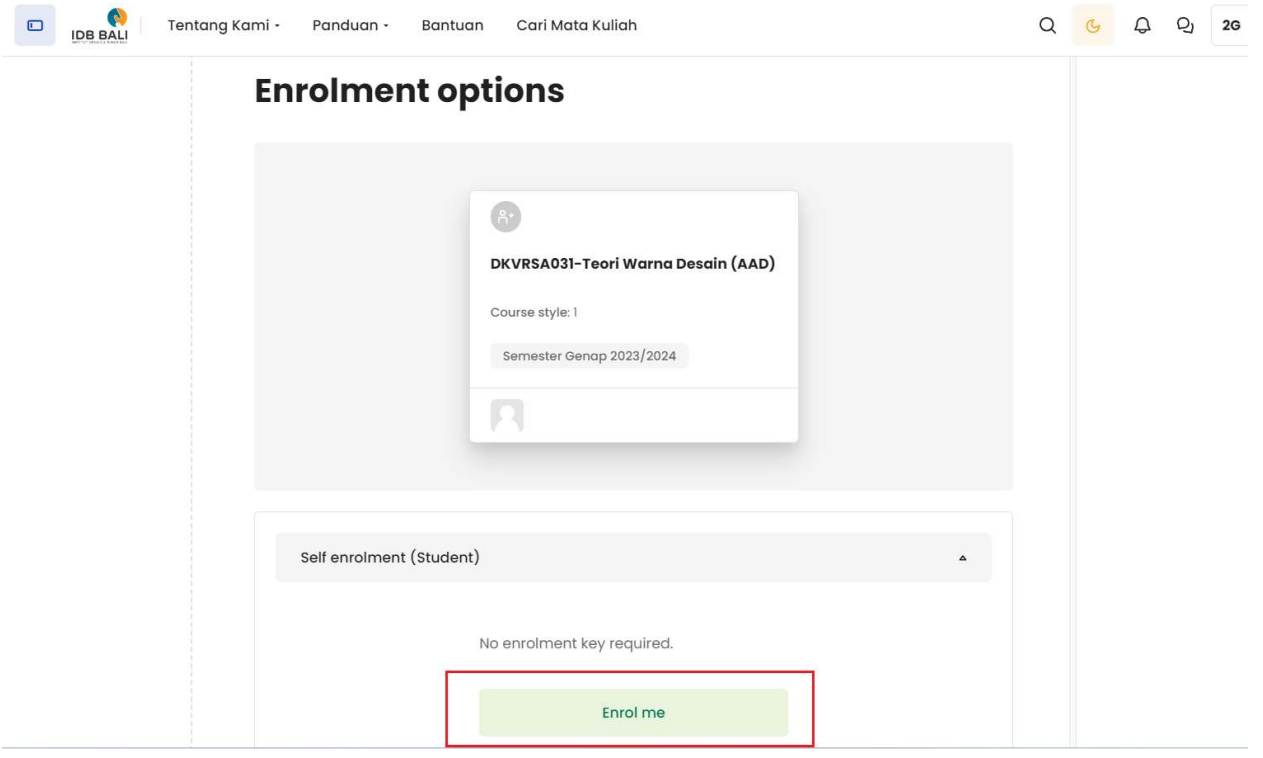